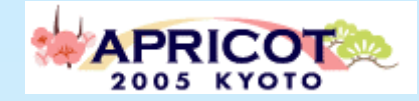

**HALE** 

**TFNE** 

# IPv6 Multicast

NETWORLD+INTEROP2004 TOKYO NOC member/ APRICOT2005 NOC member/ Cyber Kansai Project board member/ WIDE Project/ NTT West Corp.

> Tadahisa Okimotookimoto@wide.ad.jp

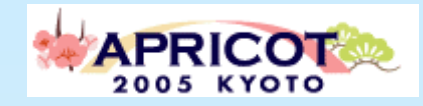

# Table of contents

- **\* Case Study** 
	- – NETWORLD+INTEROP2004 Tokyo
		- DVTS IPv6 multicast
		- Windows Media 9 IPv6 multicast
- **\* Windows TIPS** 
	- –– How to configure Windows Media Services supporting IPv6 multicast
	- Windows XP IPv6 multicast client setting
- **# Japanese Carrier IPv6 multicast Service,**

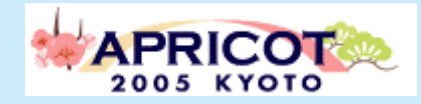

### NETWORLD+INTEROP2004 TOKYO

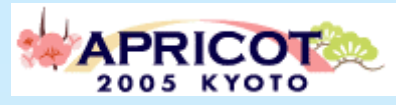

# NETWORLD+INTEROP

- ! NETWORLD+INTEROP 2004 TOKYO (a.k.a. Interop) is most advanced computing and networking event in the world.
	- –http://www.interop.jp/english/
	- – Place: MAKUHARI MESSE (Japan Convention Center, Chiba, Japan)
	- Conference: 6/28 7/2
	- Exhibition: 6/30 7/2
	- Exhibition Visitors: 141,605

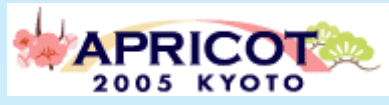

# Key technologies in 2004

- Technology keywords (decided by NOC Team)
	- 10GbE based network(IPv4/IPv6 dual stack)
	- PoF(Plastic Optical Fiber)
	- IPv6 Multicast
- Solution Showcases (supported by NOC Team)
	- Security
	- VoIP
	- IPv6
	- Broadband solution / ShownetTV

# Broadband Solution Showcase ShownetTV

- **Live media type:** 
	- – DVTS(Digital Video Transfer System)\*
		- IPv6 multicast(about 30Mbps x 4ch)
	- $-$  WindowsMedia<sup>TM</sup>
		- IPv6 multicast(500kbps 3Mbps x 4ch)
		- IPv4/IPv6 unicast
	- $-$  RealVideo<sup>TM</sup>
		- IPv4 unicast(500kbps –3Mbps x 4ch)

\*DVTS: http://www.sfc.wide.ad.jp/DVTS/

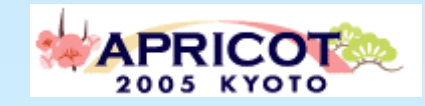

### IPv6 Multicast protocol

- ! PIM-SM, Dynamic/Static RP
	- **Hart Communication** - Interoperability problem
	- $\rightarrow$  PIM SSM
- MLD snooping
	- –MLDv1(WindowsXP)
	- –MLDv2(NW equipment)

#### **APRICOT®** NETWORLD+INTEROP2004 **ShowNetTV**

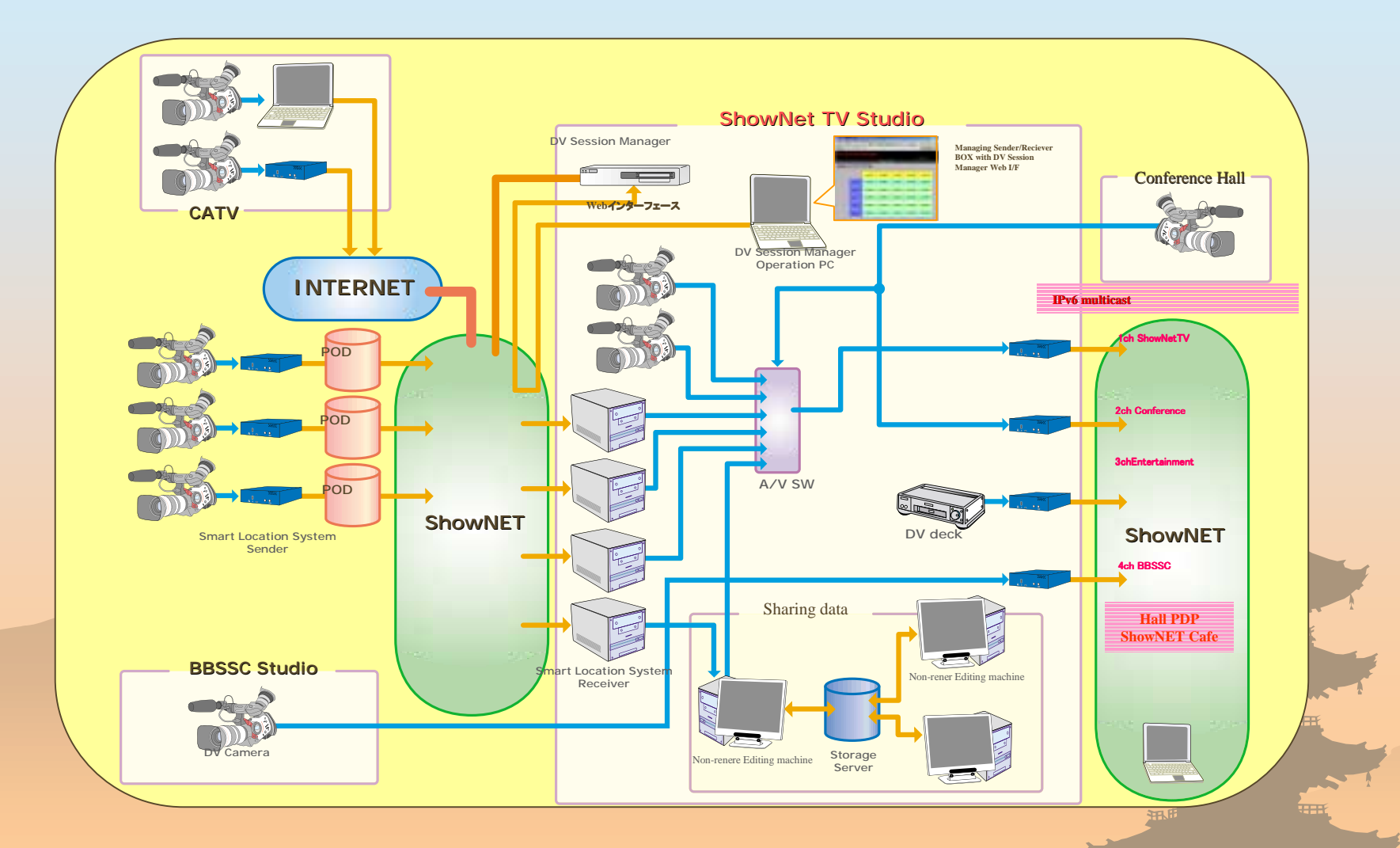

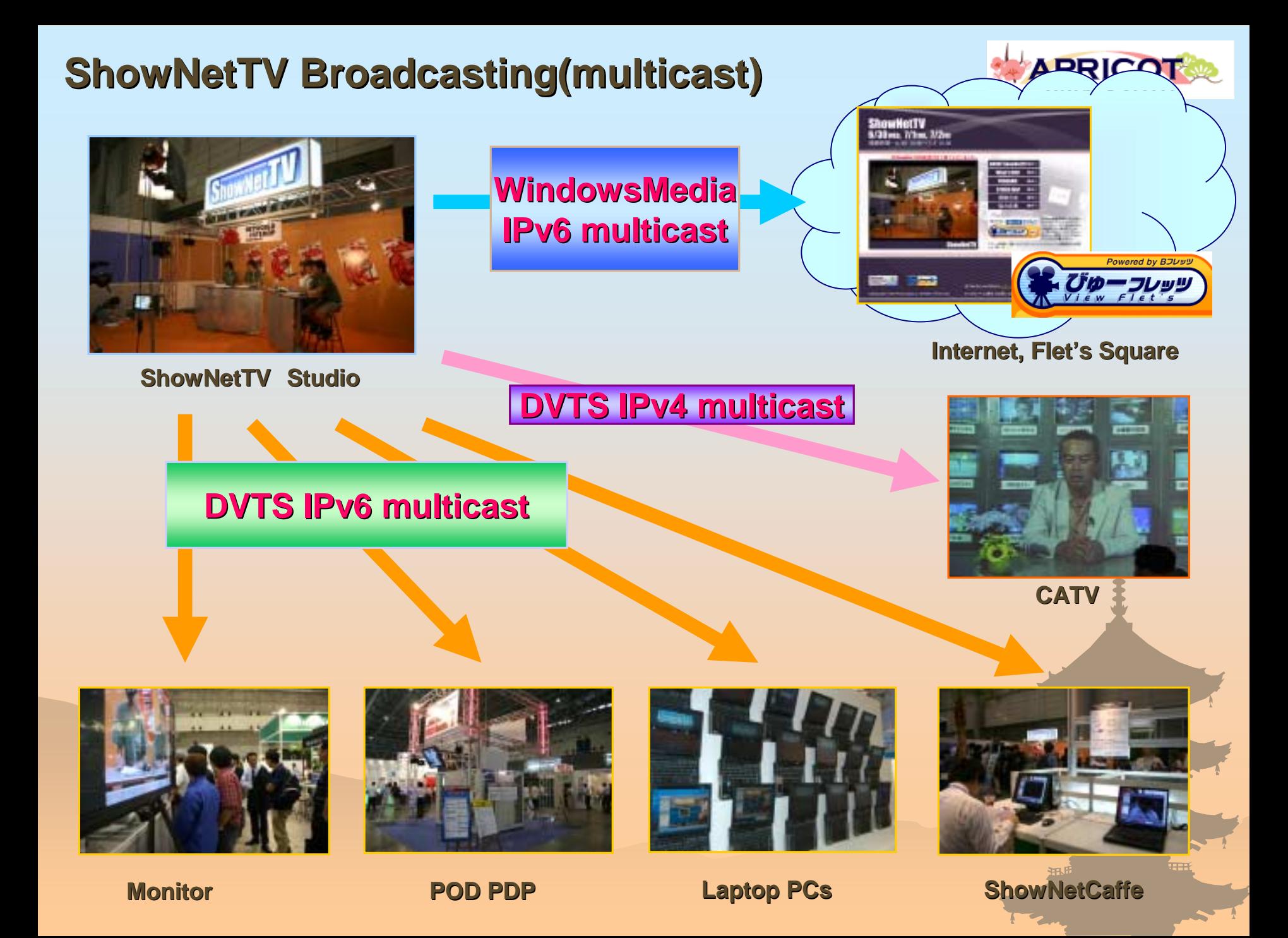

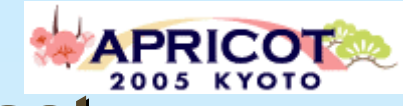

#### **Laptop PCs receiving DVTS IPv6 Multicast Laptop PCs receiving DVTS IPv6 Multicast**

In the Broadband Solution ShowCase, there are 18 laptop PCs receiving MAX 4ch DVTS stream at the sametime. (IPv6 Multicast)

Application: DVTS Windows Client Software special edition for N+I2004 TOKYO

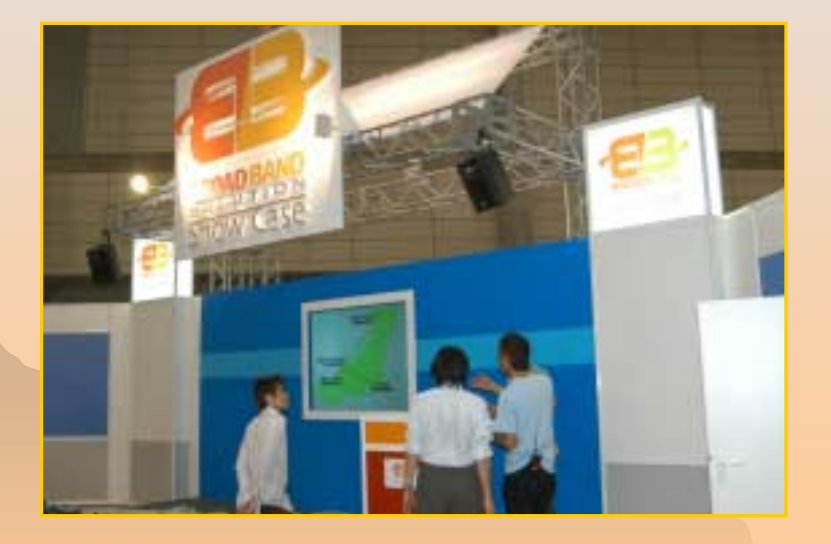

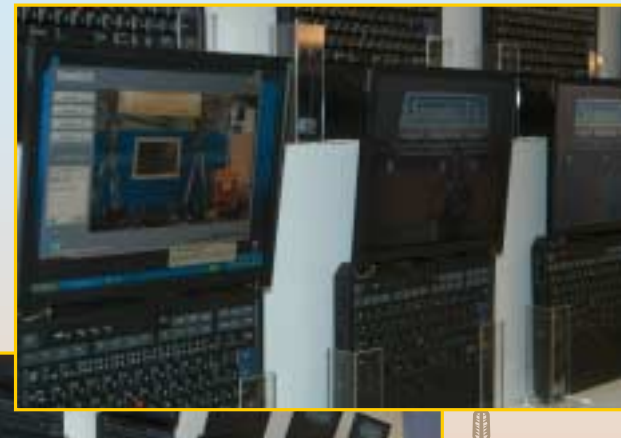

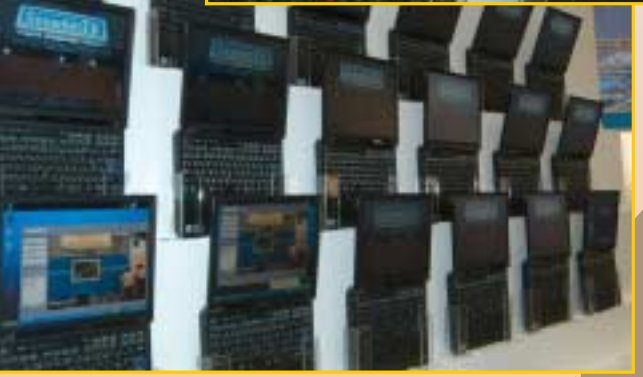

#### **BBSSC Laptop 18 PCs**

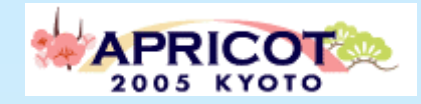

#### **ShowNet ShowNet Cafe**

•**ShowNet ShowNet Cafe, visitors can access Cafe, visitors can access ShowNetTV contents with Desktop PC or Laptop using DVTS contents with Desktop PC or Laptop using DVTS client software. client software.**

•**Or download and install DVTS software from Or download and install DVTS software from ShowNetTV Web to visitors PC. Web to visitors PC.**

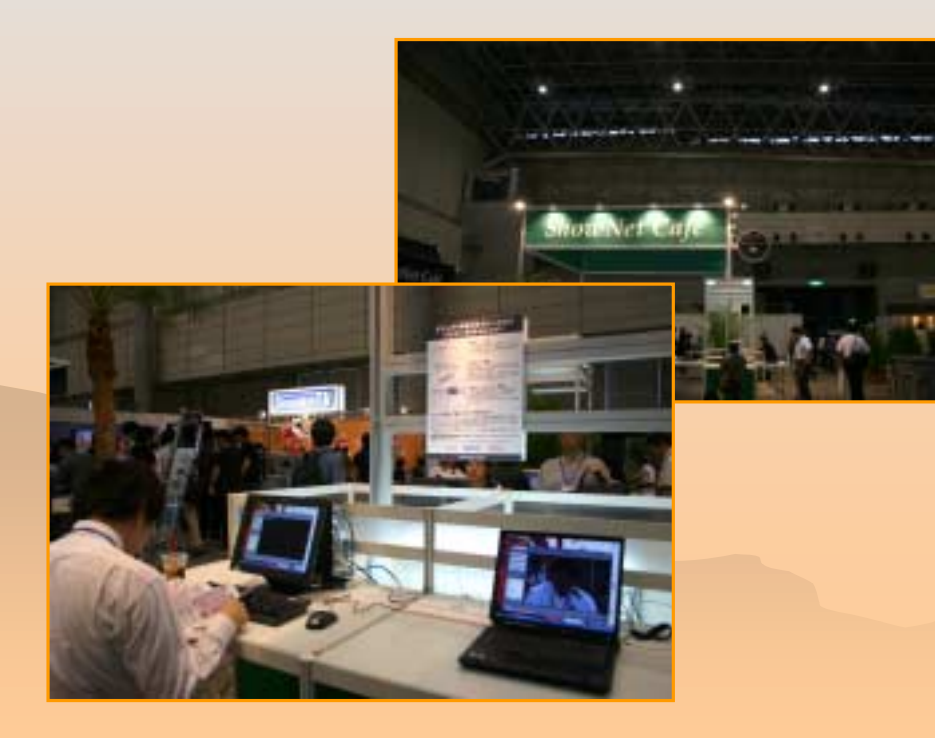

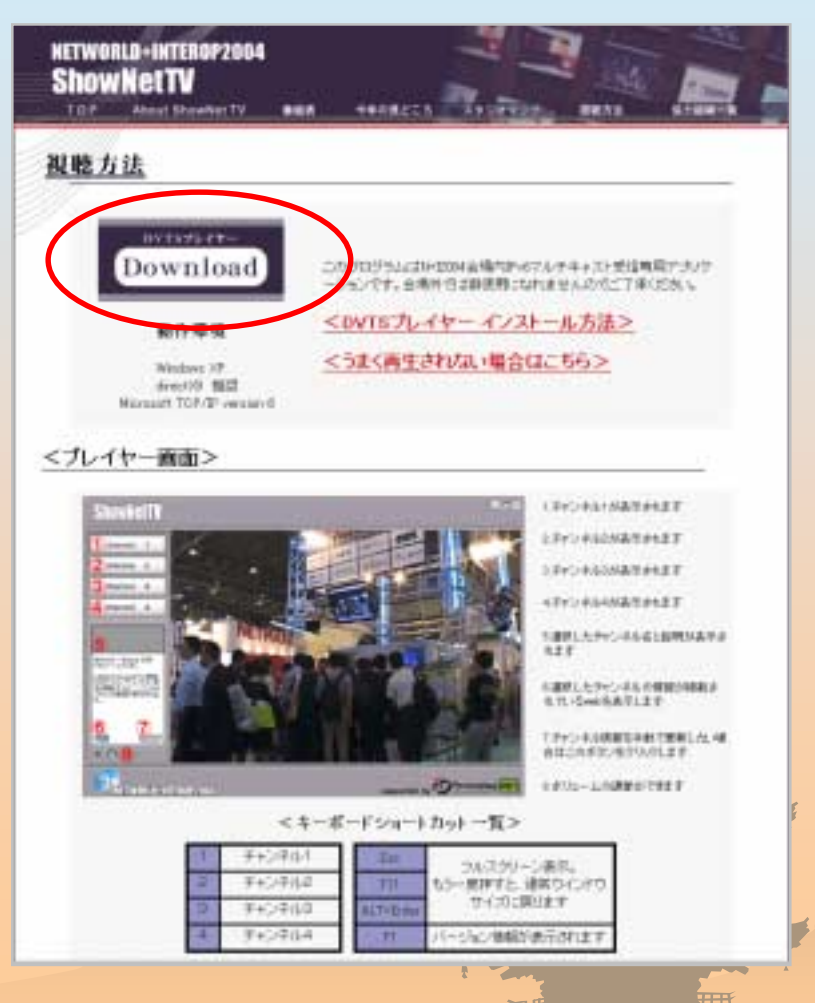

#### **http://www.powerplay.jp/shownettv/sichou/s-01.html**

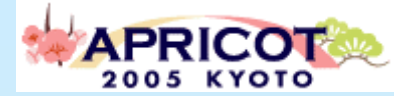

#### **DVTS Windows Client Software DVTS Windows Client Softwarespecial edition for NETWORLD+INTEROP2004 special edition for NETWORLD+INTEROP2004**

- •Synchronize to ShowNetTV website time table(XML).
- •Display the up-to-date program information on real-time.
- •Clicking program title, more detail information more detail information shows at pop-up window.

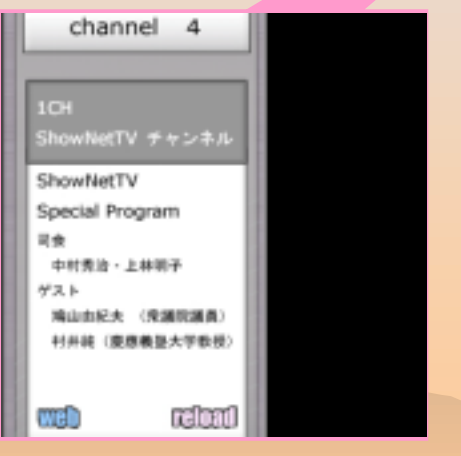

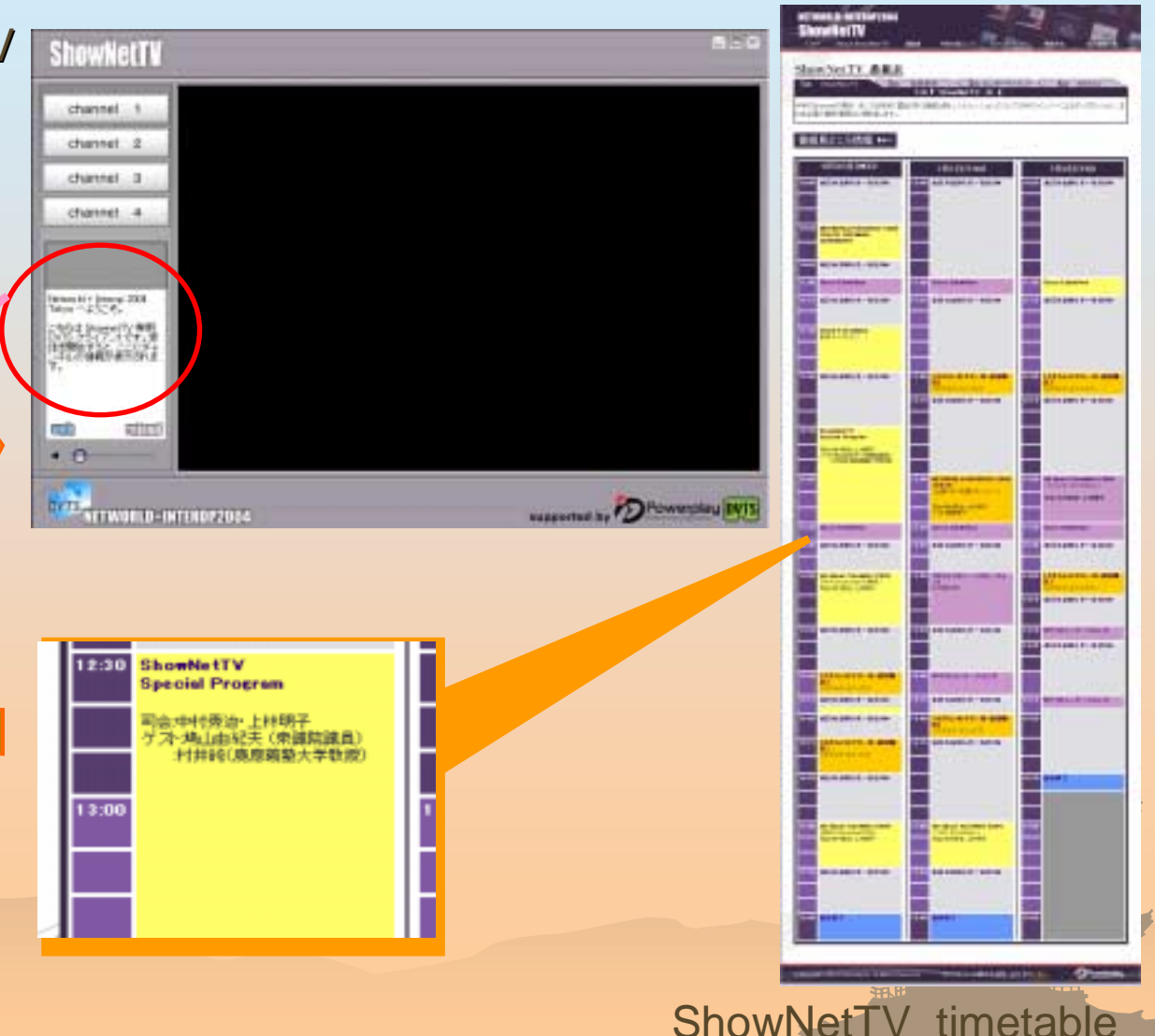

#### **Windows Media Streaming**

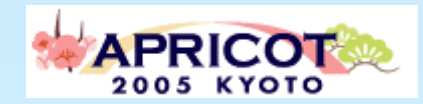

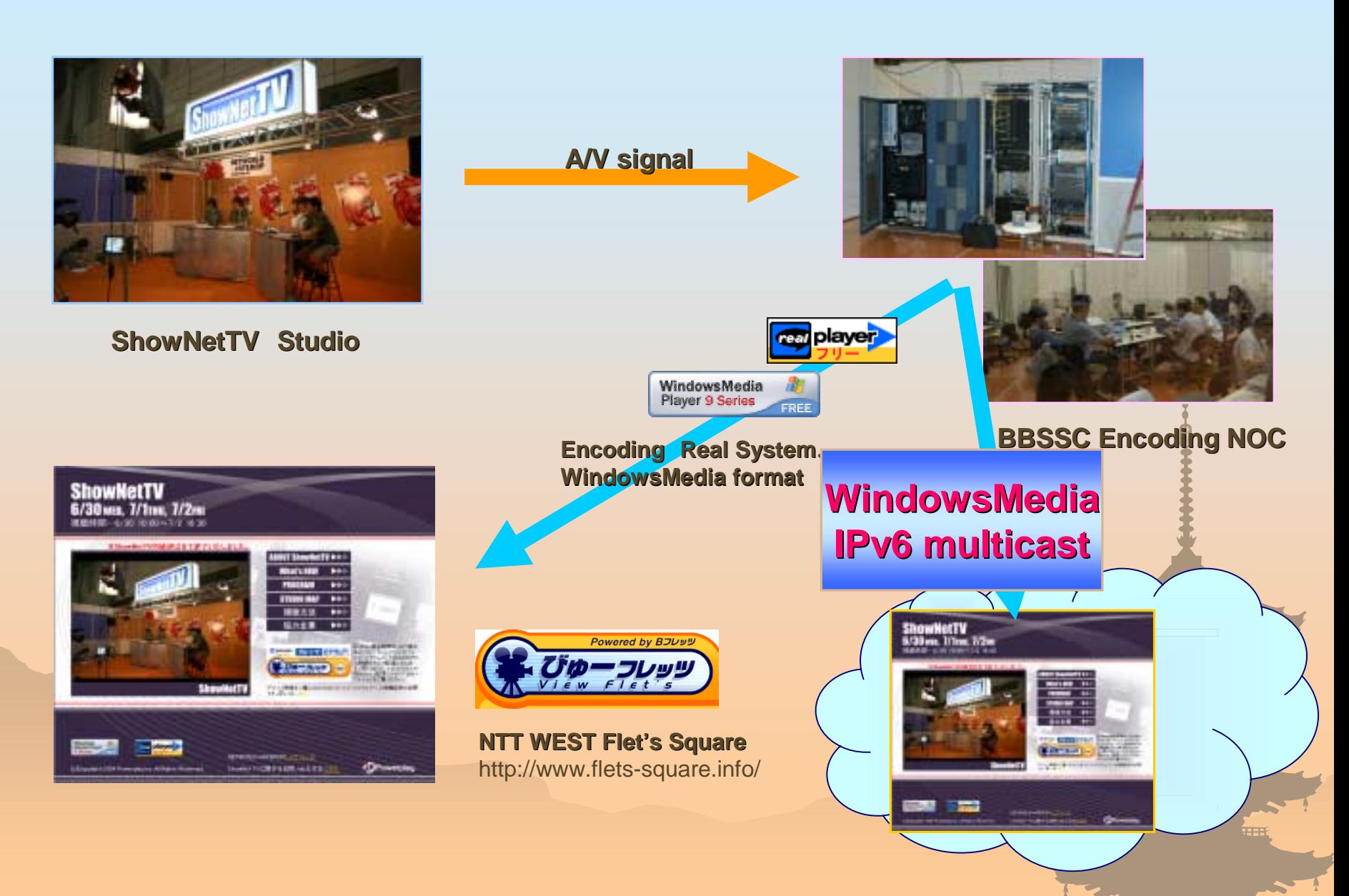

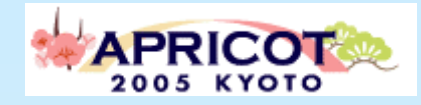

### Windows Media Service Setting TIPS

### See also:

http://www.ipv6style.jp/en/tryout/20041019/index.shtml(English) http://www.ipv6style.jp/jp/tryout/20041019/index.shtml(Japanese)

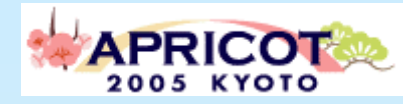

# WindowsMedia multicast sequence

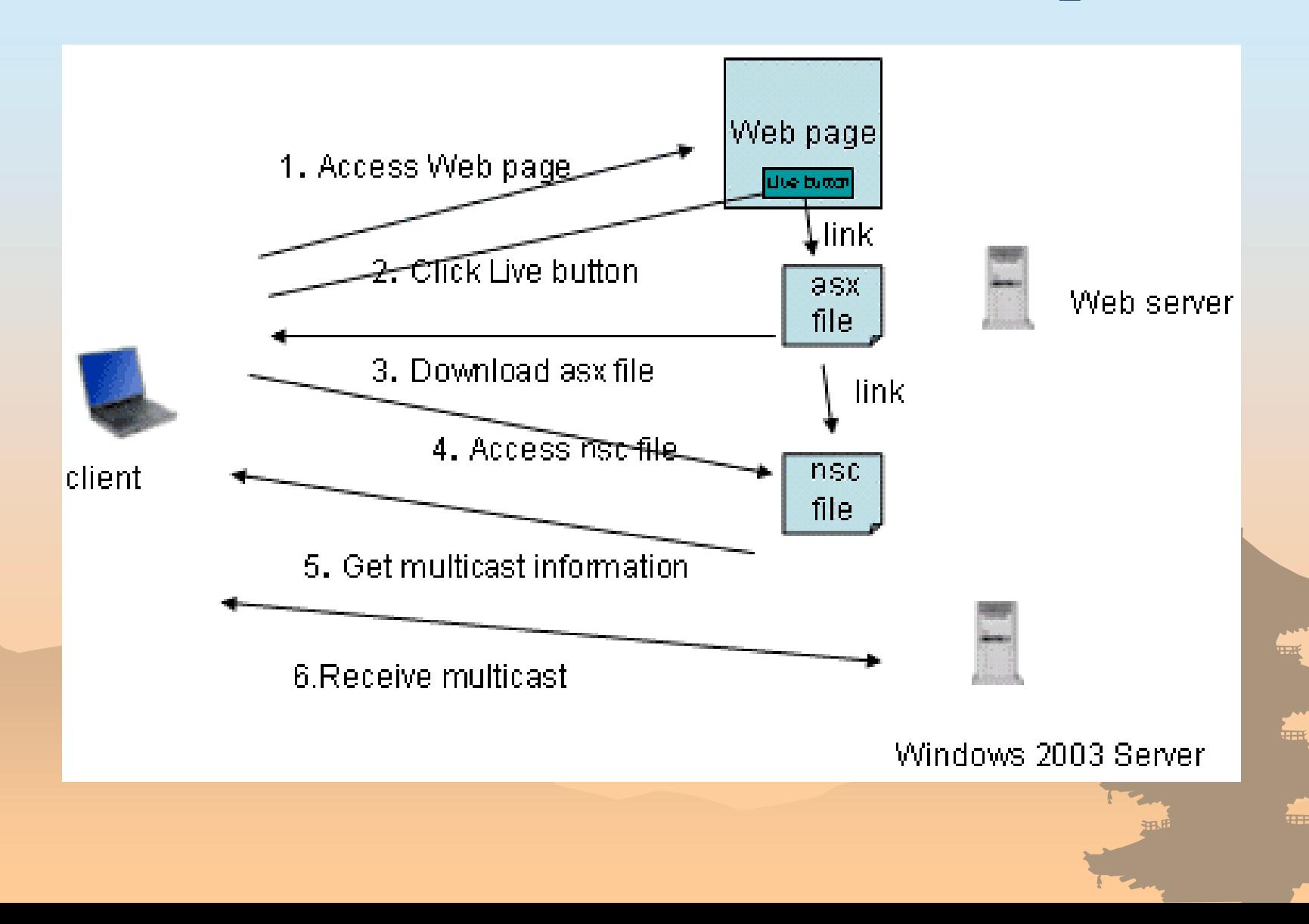

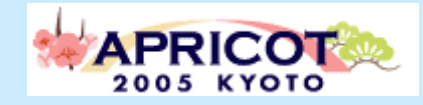

## Before setting up

#### • Important! "package selection"

- If you want to provide multicast Windows Media 9 stream, you have to purchase Windows Server 2003 "Enterprise Edition " or "Datacenter Edition " . "Standard Edition " are not supported.
- Refer:

http://www.microsoft.com/resources/documentation/WindowsServ/20 03/standard/proddocs/enus/Default.asp?url=/resources/documentation/WindowsServ/2003/s tandard/proddocs/enus/wmserver/loggingconnectionlessmulticastclientinformation.asp

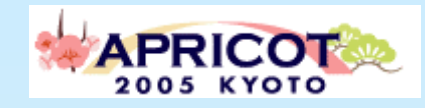

# Setting up

### • Pre-condition

- – Windows Server has already installed IPv6 protocol stack, and using IPv6.
- Windows Media Service has already setup, and operating.

### **\* TIPS**

–- If you want to make publish content point as using Windows Media setup wizard, unfortunately you cannot soon make IPv6 multicast broadcasting. There are some TIPS.

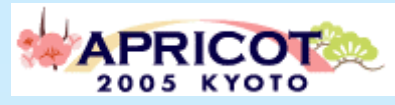

# Running Windows Media Service

- Click "Start " → "Control Panel " $\degree$   $\rightarrow$  "Windows" Media Service"
- See detail step below: http://www.ipv6style.jp/en/tryout/20041019/index.shtml(English) http://www.ipv6style.jp/jp/tryout/20041019/index.shtml(Japanese)
- – $-$ Important point  $\rightarrow$  "STEP 22-26 "

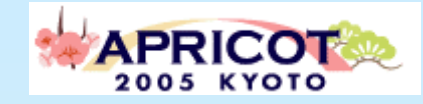

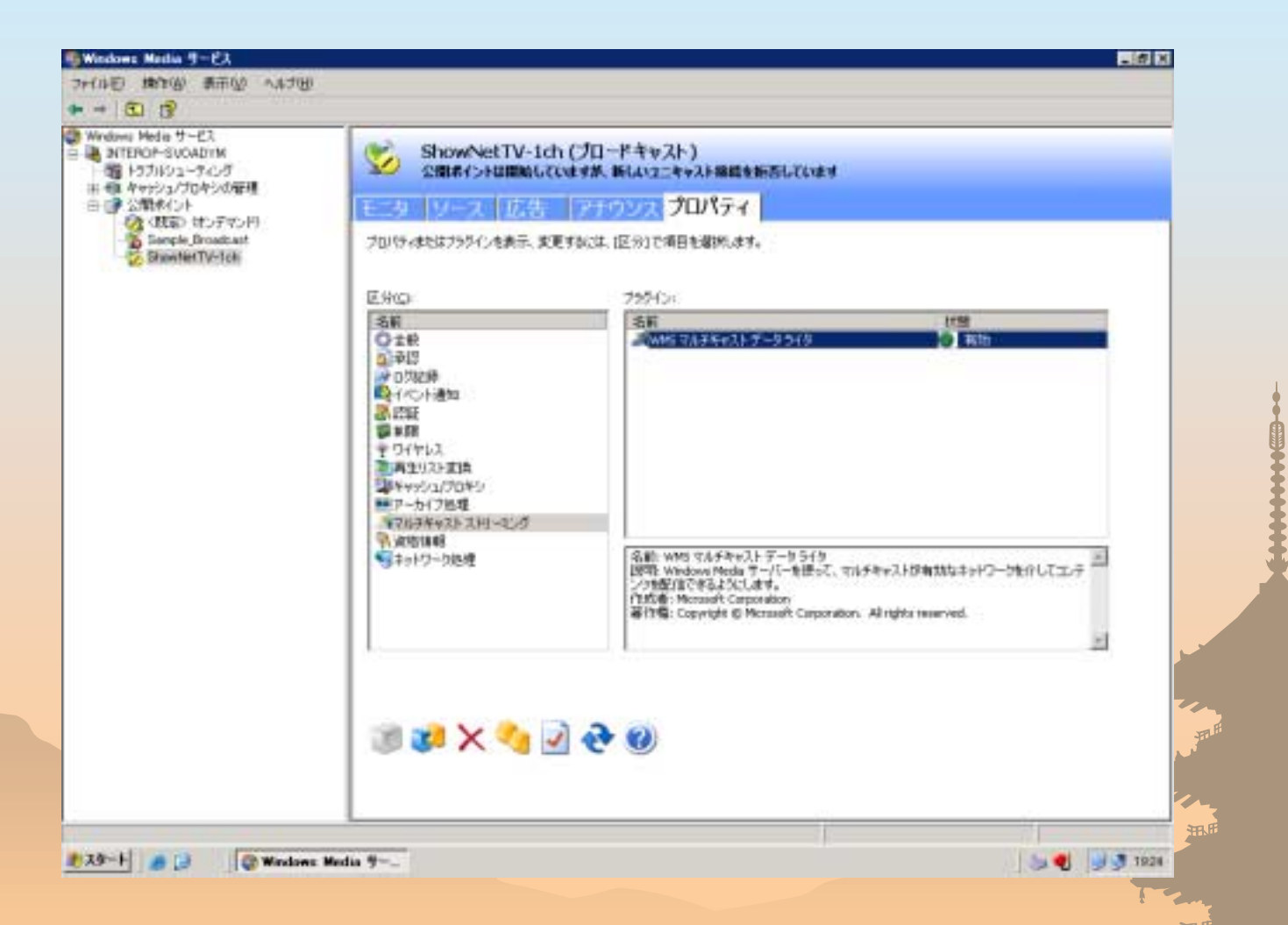

22: You have added new publishing point information. Select new profile and click on Multicast Streaming at the property.

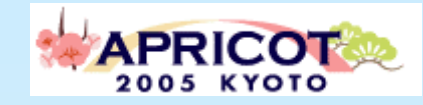

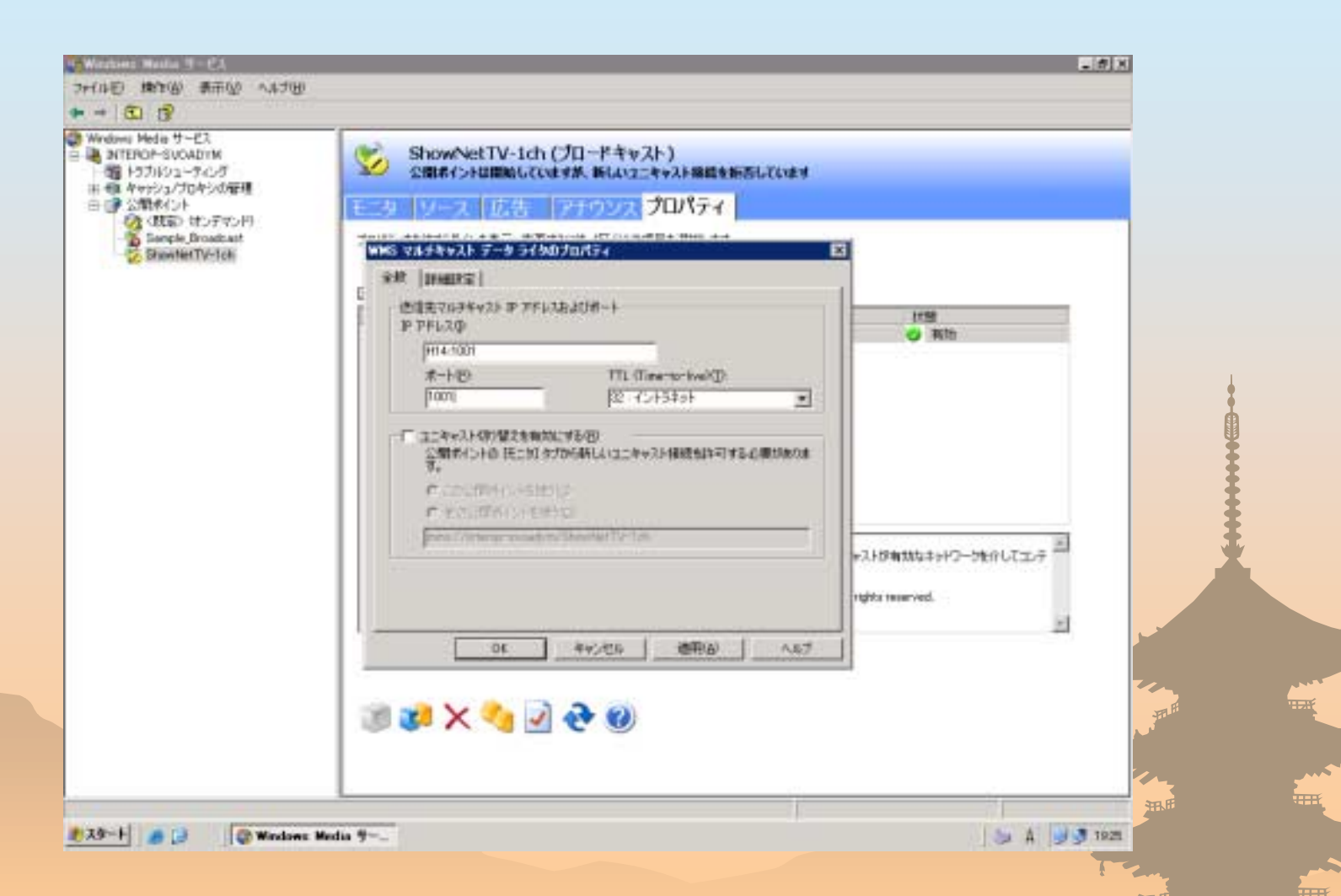

23: You see the current multicast address in IPv4. Change this to IPv6 multicast address. Change the port number if necessary.

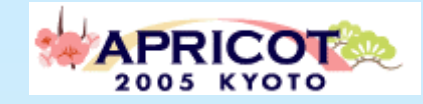

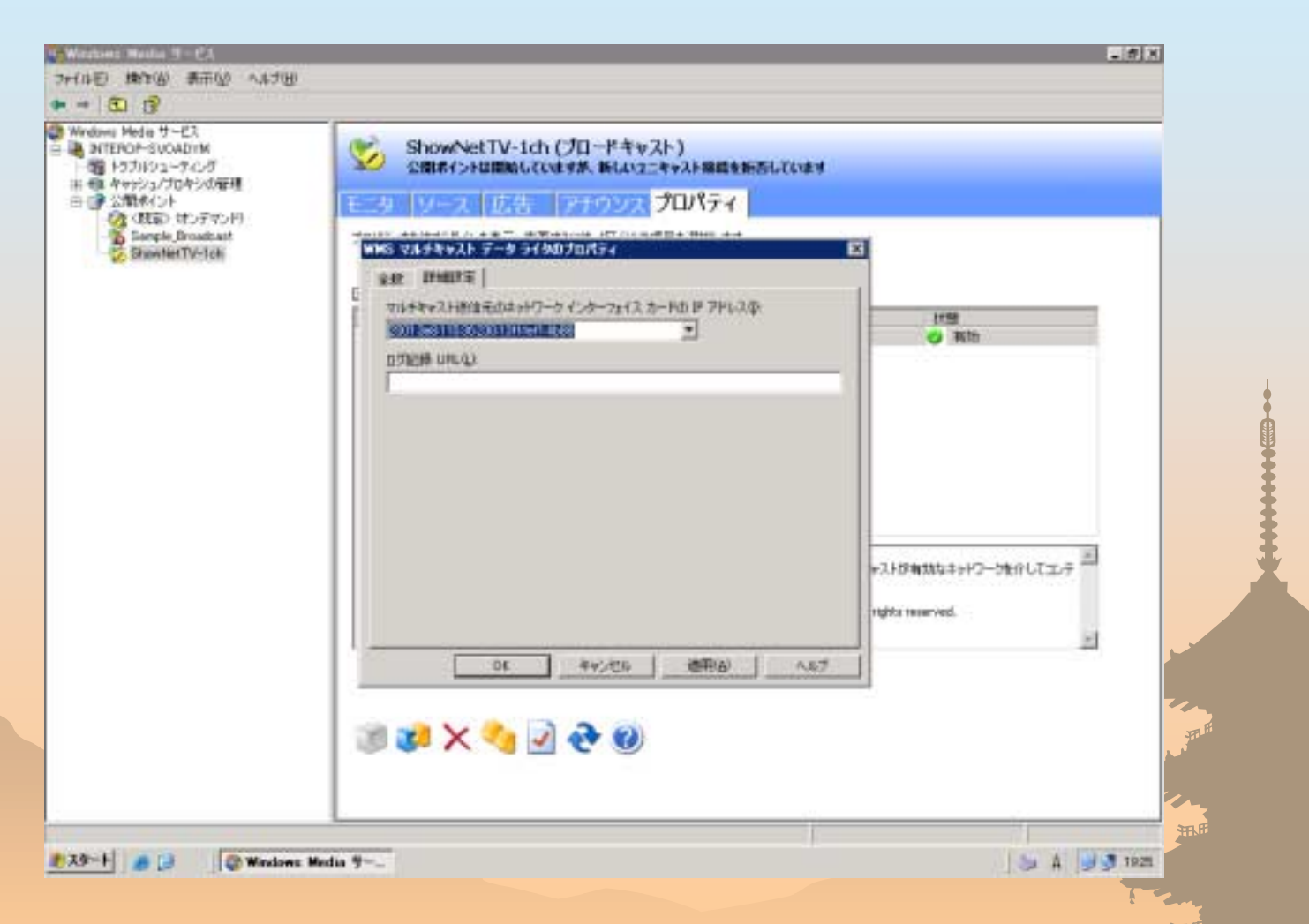

24:Select detailed setting and choose the network interface for IPv6 multicast.

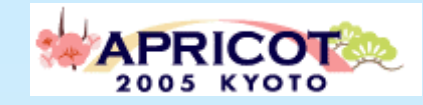

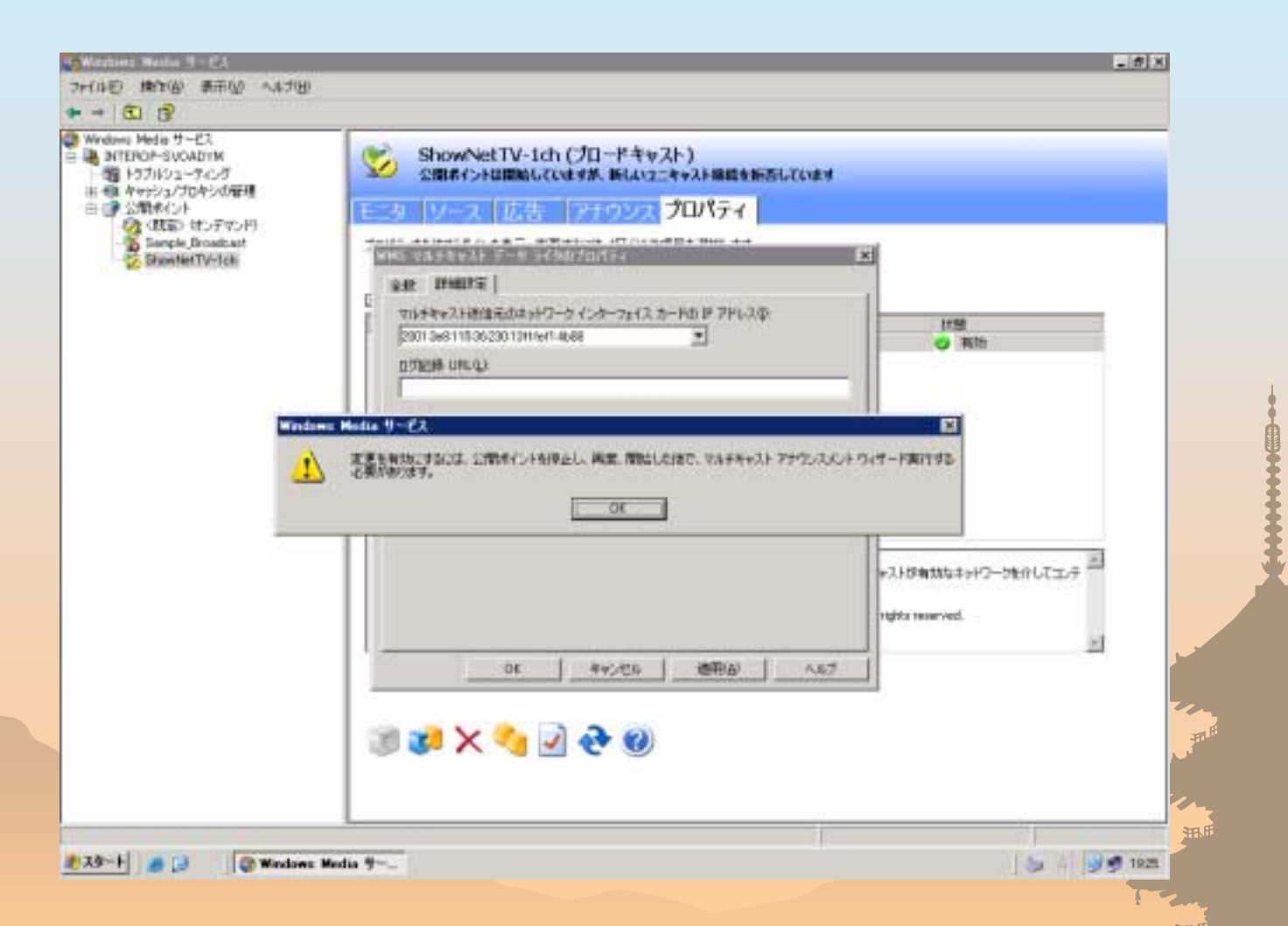

25:For the changes to take effect, you are prompted to launch wizard again. Press OK and choose Announcement.

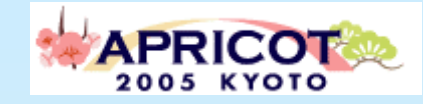

 $37.5$ 

## STEP26

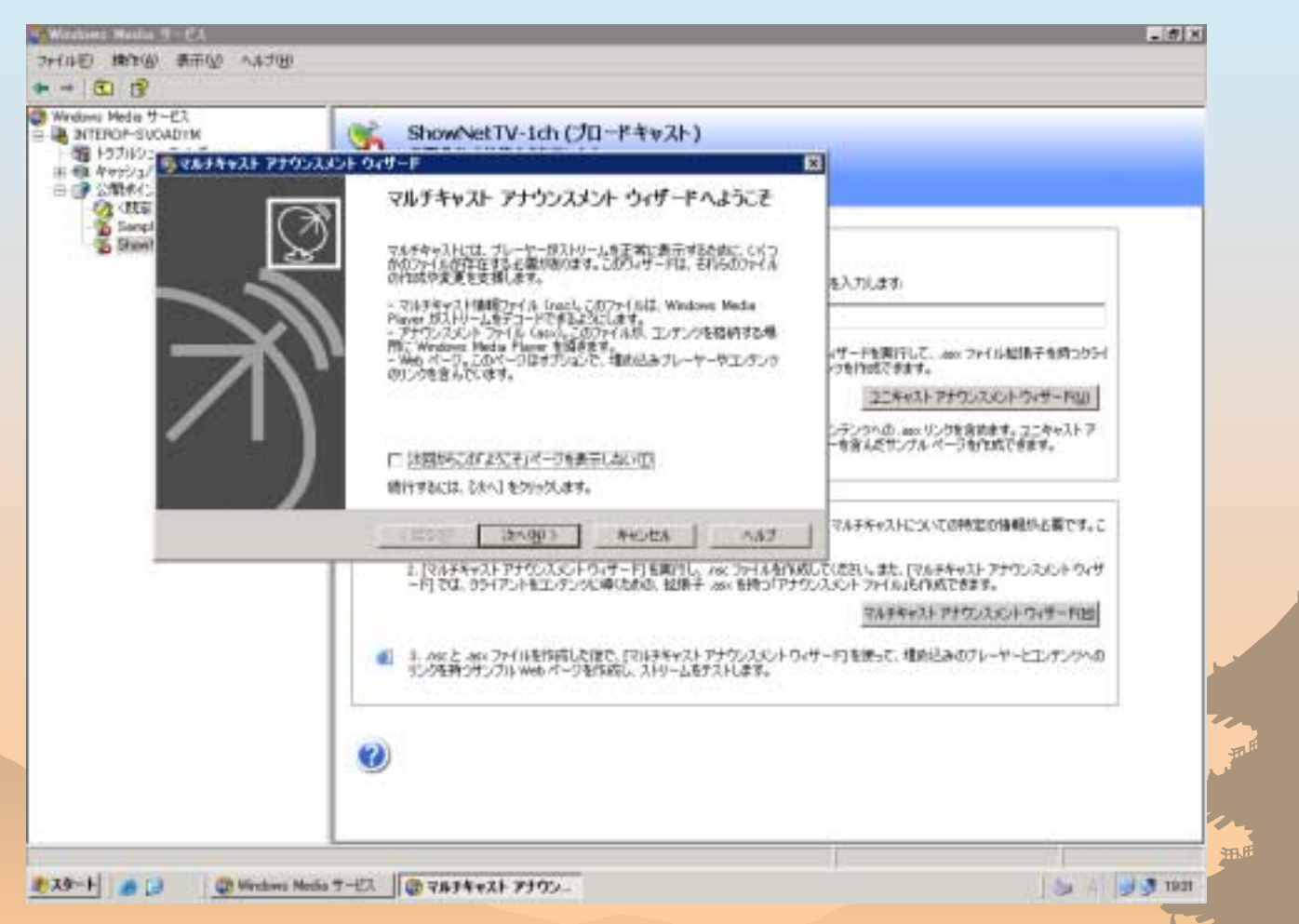

26:You have launched Multicast Announcement Wizard. You repeat Step 13 and later. But you just need to renew nsc file.

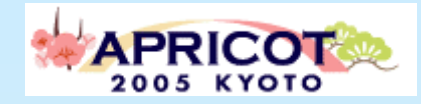

### WindowsXP multicast client TIPS

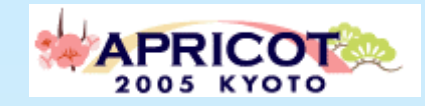

# IPv6 Firewall

- ! **When you can not play Windows Media IPv6 Multicast contents. This may be occurred by IPv6 firewall (Windows ICF) or Security tools which protecting multicast stream as attack.**
- ! **Windows XP has supported IPv6 firewall since Jul, 2003.**
	- **Advanced Networking Pack for Windows XP**
	- KB817778
	- **Date Published:**7/23/2003
	- The Advanced Networking Pack for Windows XP is a recommended update for Window XP SP1. It includes a new version of the IPv6 stack, an IPv6 firewall, and a peer-to-peer infrastructure.
	- Refer:
	- http://www.microsoft.com/downloads/details.aspx?familyid=E88CC382-8CE6- 4739-97C0-1A52A6F005E4&displaylang=en
- ! **So, You would like to play ipv6 multicast streaming data, you must disable ipv6 firewall function**
	- **"Control Panel "** → **"Administrative Tool(?) "** → **"Service ", IPv6 Internet Connection Firewall. Or changing setting of security tools.**

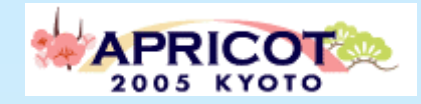

### IPv6 Multicast Service for Consumer NTT West FLET'S HIKARI Premium

#### **Comparison of Specifications Comparison of Specifications**

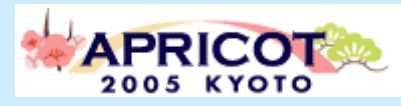

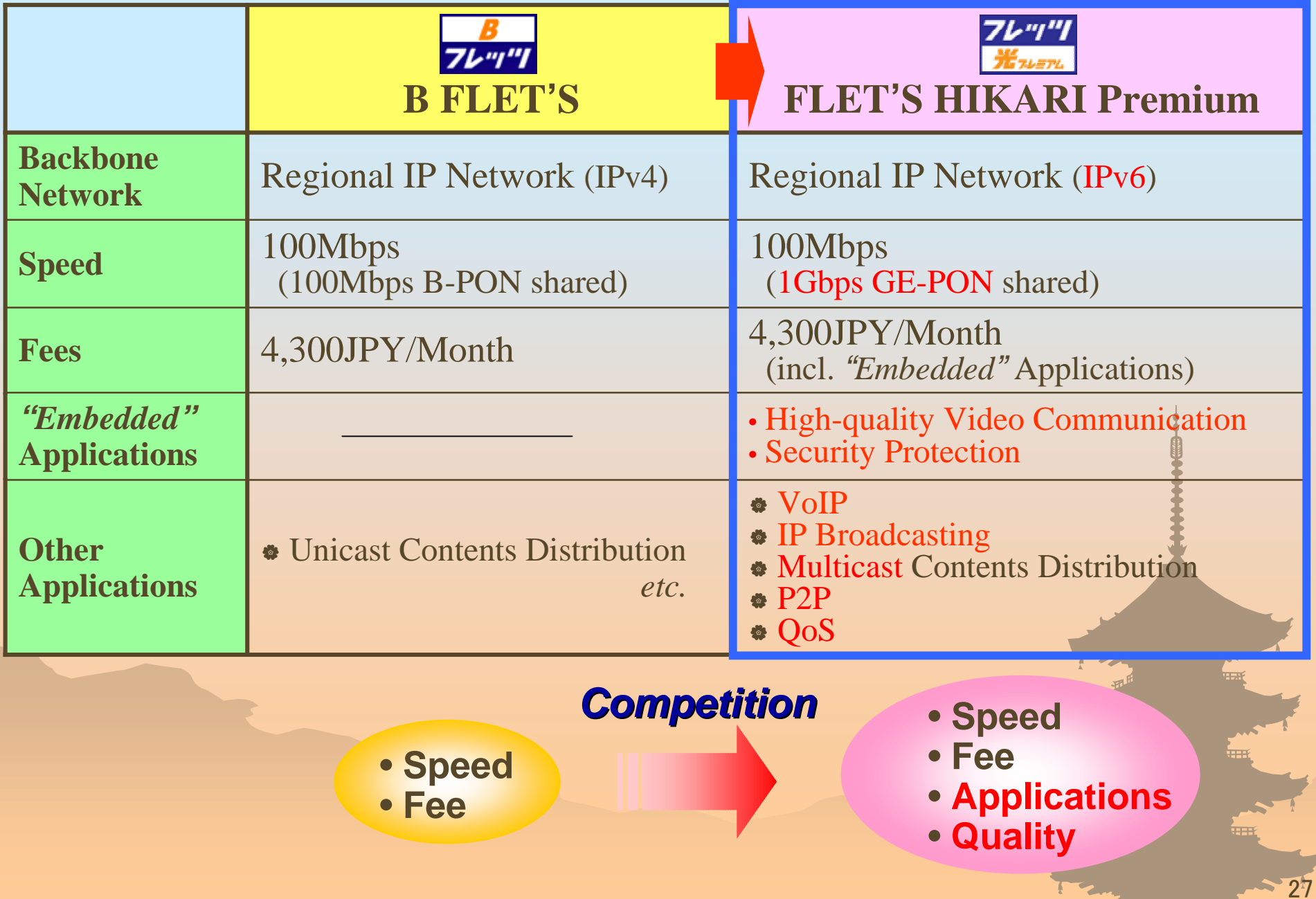

#### **Key Features of New Services Key Features of New Services**

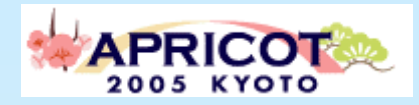

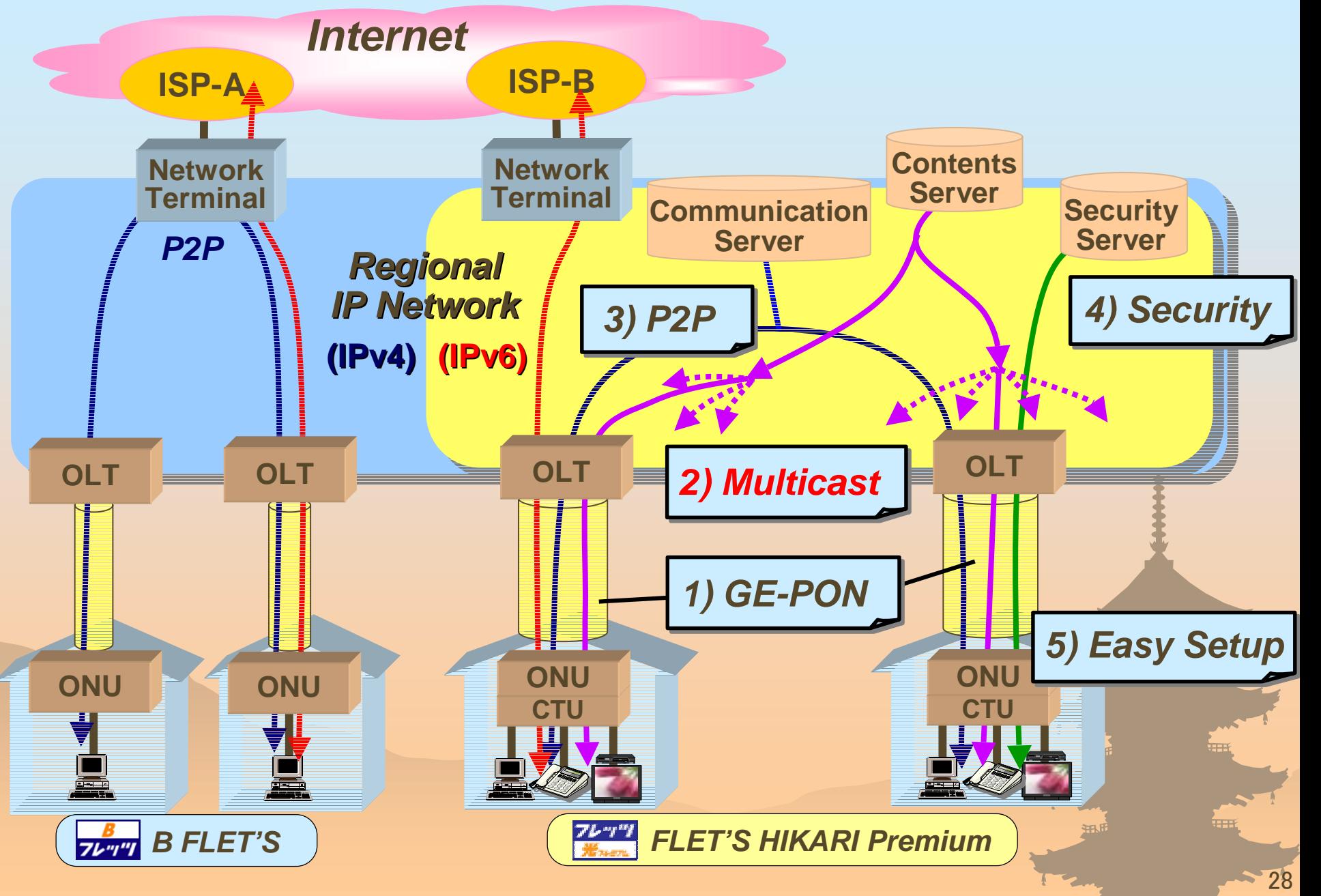

#### **Multicast Contents Distribution Multicast Contents Distribution**

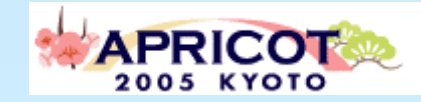

- **IP broadcasting services: packaged programs by Contents Providers** " **VOD services: online video rental services VOD services: online video rental services**
- $\bullet$  **Streaming video distribution services by STB plus TV**

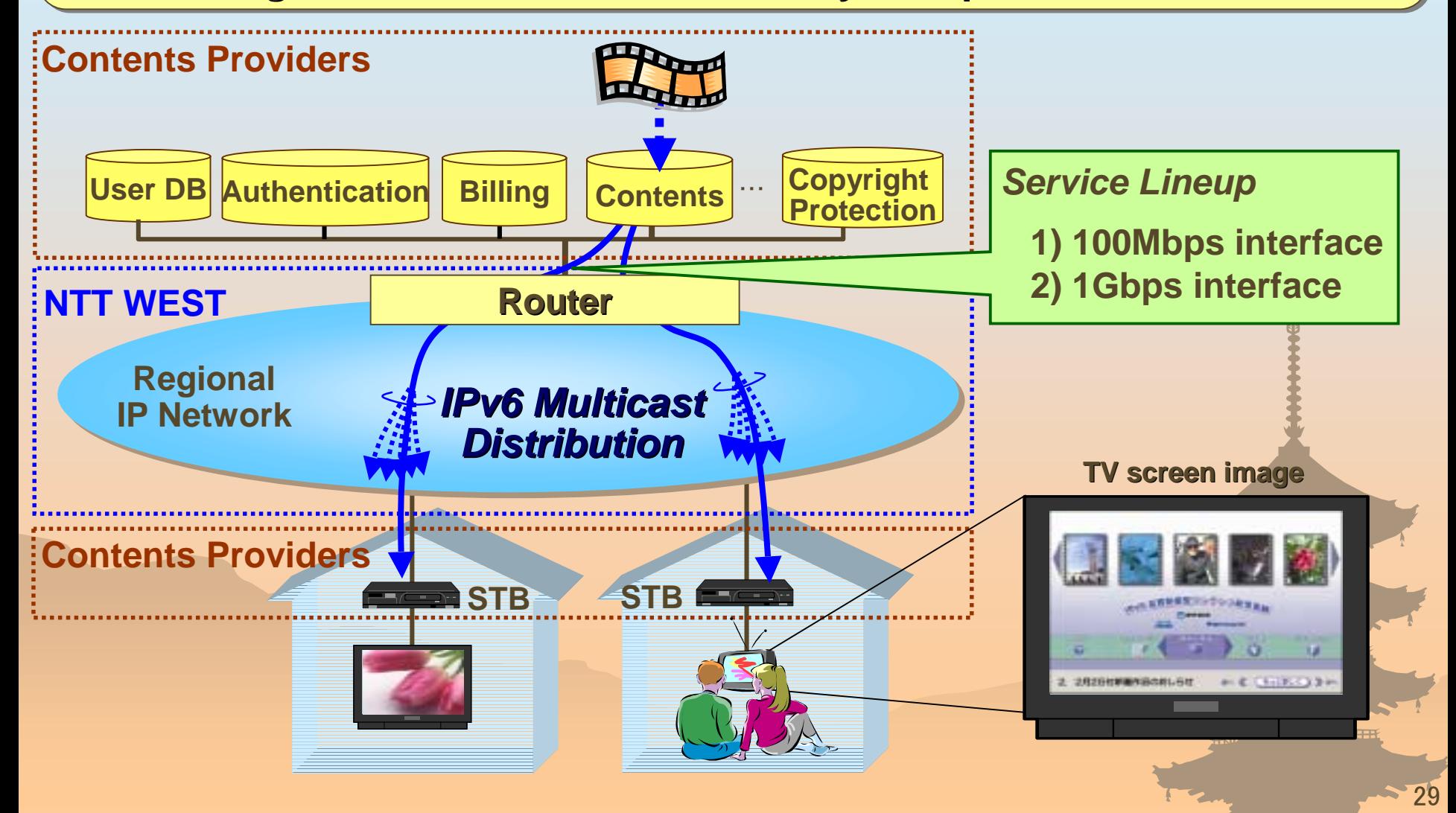

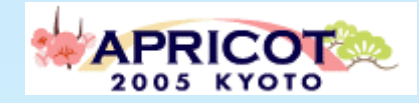

# Thank you!

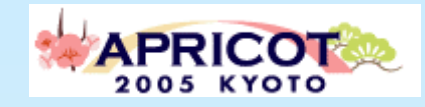

# Reference point

- How to setup WindowsMedia9 IPv6 Multicast Streaming(IPv6 Style)
	- –http://www.ipv6style.jp/en/tryout/20041019/index.shtml
	- http://www.ipv6style.jp/jp/tryout/20041019/index.shtml
- **\* DVTS(WIDE Project)** 
	- http://www.sfc.wide.ad.jp/DVTS/
- ! Cyber Kansai Project
	- http://ckp.jp/indexe.html (English), http://ckp.jp/(Japanese)
- **\* NTT West Corp.** 
	- http://www.ntt-west.co.jp/index\_e.html (English)
	- –http://www.ntt-west.co.jp/ (Japanese)